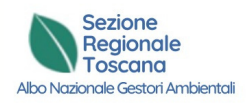

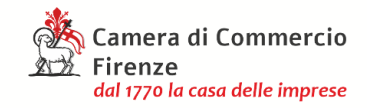

# **Sezione Regionale Toscana Albo Nazionale Gestori Ambientali**

Piazza dei Giudici, 3 - 50122 Firenze Apertura al pubblico su appuntamento dal lunedì al venerdì 8.30-13.00 e 14.00-15.00 **www.fi.camcom.gov.it**

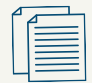

## **Assistenza normativa**

Telefono: 055 2392140 dal lunedì al venerdì 8.30-11.30 E-mail: **ambiente@fi.camcom.it**

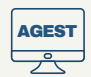

### **Assistenza tecnica**

Telefono: 02 22177177 dal lunedì al venerdì 9.00-13.00 e 14.00-17.00 Chiusura estiva e festività natalizie servizio solo via email **support@albogestoririfiuti.it**

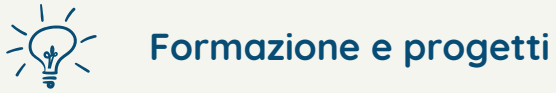

Telefono: 055 2392141 - 334 6315621 dal lunedì al venerdì 8.30-13.00 e 14.00-16.00 E-mail: **promozione.ambiente@fi.camcom.it**

# Sezione Regionale Toscana

# Albo Nazionale Gestori Ambientali

**Come iscriversi in categoria 2-bis per il trasporto dei rifiuti in conto proprio**

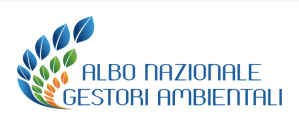

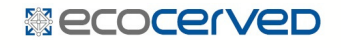

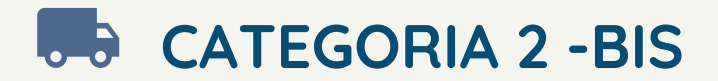

Per trasportare i rifiuti prodotti nell'esercizio della propria attività d'impresa, è necessario iscriversi in **categoria 2-bis** all'Albo Nazionale Gestori Ambientali. L'iscrizione ha una durata di 10 anni e successivamente deve essere rinnovata.

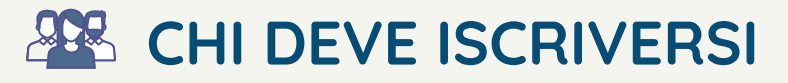

Produttori iniziali di **rifiuti non pericolosi** che effettuano operazioni di raccolta e trasporto dei propri rifiuti (senza limiti quantitativi).

Produttori iniziali di **rifiuti pericolosi** che effettuano operazioni di raccolta e trasporto dei propri rifiuti pericolosi in quantità non eccedenti 30kg/l al giorno.

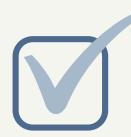

**4**

**COSA FARE - step 1**

**Avere un indirizzo PEC attivo <sup>e</sup> 1 denunciato al Registro Imprese.**

**Fare il login sul sito 2 www.albonazionalegestoriambientali.it**

**Cliccare su "Password dimenticata? Nuova 3 impresa?", se non si ha la password.**

**Cliccare su "Pratiche telematiche" e poi su Agest Telematico.**

**Cliccare su iscrizione, selezionare la categoria 5 2-bis <sup>e</sup> procedere all'invio della domanda.**

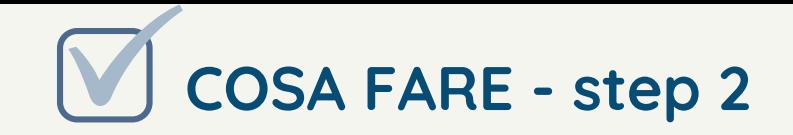

Compilare la sezione relativa a: Anagrafica impresa, Legali rappresentati, 2-bis conto proprio e Allegati all'istanza.

> Al termine della compilazione delle varie schermate cliccare su "conferma".

Caricare tutti i documenti richiesti: documento d'identità, copia fronte/retro carta di circolazione, autocertificazione antimafia.

Inserire tutti i dati e cliccare su "consolida l'istanza".

Scaricare il foglio riepilogativo dell'istanza e controllare che i dati inseriti siano corretti.

Firmare il modello di domanda con firma autografa o digitale e inserire il file nuovamente nella pratica.

Cliccare su "completa l'istanza" e procedere con i pagamenti (diritti di segreteria e bolli su istanza).

L'istanza viene inviata automaticamente alla Segreteria della Sezione che effettuerà le dovute verifiche.

Per monitorare la pratica, consultare periodicamente sia la propria area riservata all'interno del sistema Agest che la PEC.

In caso di esito POSITIVO, sarà inviata una PEC con gli ulteriori importi da pagare. Dopo il pagamento, scaricare il provvedimento dall'area riservata e portarlo sul mezzo di trasporto autorizzato.

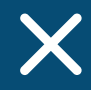

In caso di risposta NEGATIVA, invece, sarà inviata una PEC con le motivazioni di tale esito. In seguito sarà possibile presentare una nuova istanza.